#### **UNIT II: Introduction of HTML**

- 1.1 Structure of HTML
- 1.2 What is Tags & attributes of HTML
- 1.3 Create web page using Headings ,Paragraph, BR & HR
- 1.4 Image Tag
- 1.5 Marquee Tag

## **1.1 Structure of HTML**

HTML stands for Hypertext Markup Language, it create structures of web pages.

HTML uses predefined tags and attributes to instruct the browser on how to display content, including formatting, style, font size, and images.

HTML is a not case-sensitive language, meaning there is no distinction between uppercase and lowercase letters.

#### **There are generally two types of tags in HTML:**

**Paired Tags**: These tags come in pairs i.e. they have both opening(< >) and closing $\left\langle \langle \rangle \rangle \right\}$  tags.

**Empty Tags**: These tags are self-closing and do not require a closing tag.

An HTML Document is mainly divided into **two** parts:

**HEAD**: This contains the information about the HTML document including the Title of the page, version of HTML, Meta Data, etc.

**BODY**: This contains everything you want to display on the Web Page.

The basic structure of html consist following tags.

**DOCTYPE Declaration:** The <!DOCTYPE html> declaration informs the web browser about the HTML version being used. The latest version is HTML5.

**HTML Root Element:** The root element that encompasses the entire HTML document structure. It serves as the parent to both the <head> and <br/>>body> tags.

**Head Section:** The <head> tag contains metadata and links to external resources like CSS and JavaScript files.

**Title Tag:** The <title> tag sets the title of the web page, which is displayed in the browser's title bar or tab.

**Body Tag:** The <body> tag contains the visible content of the web page. This is where text, images, and other elements go.

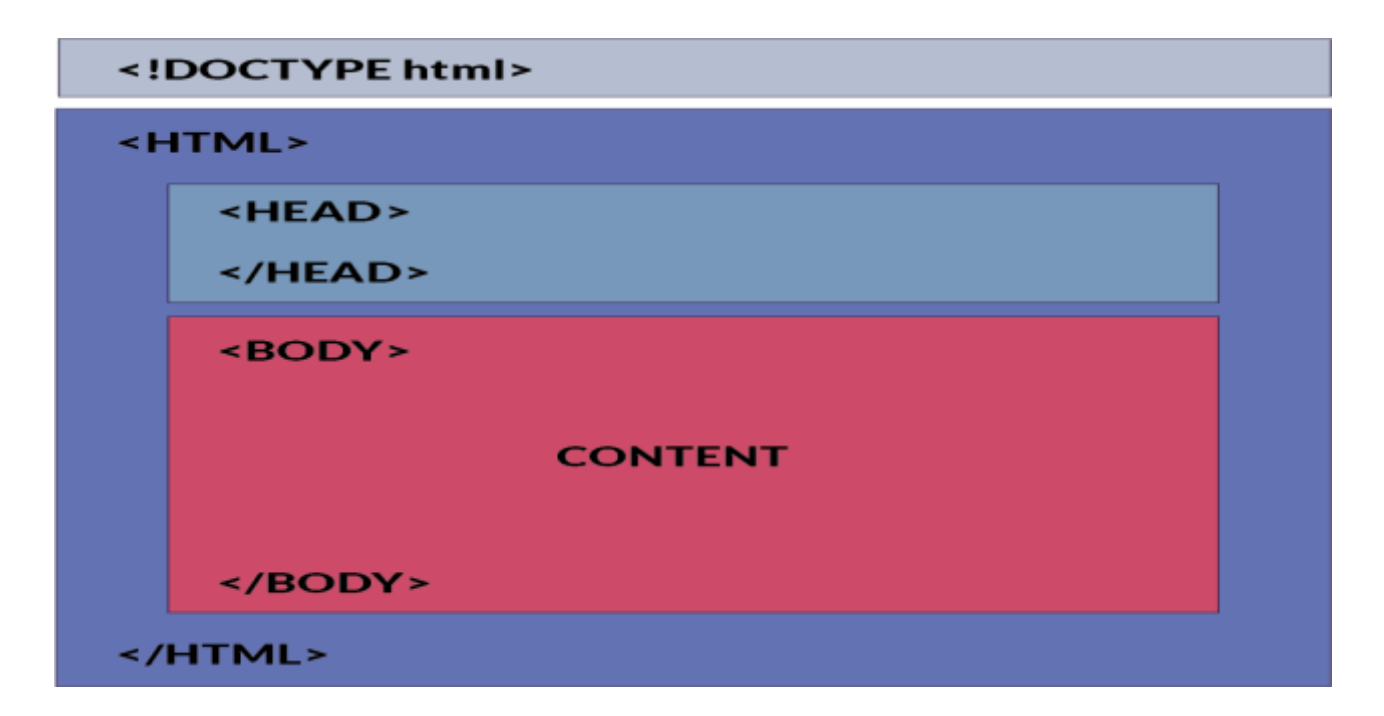

Ex.

<!DOCTYPE html>

<html>

<head>

<title>Document</title>

</head>

<body>

<h1> This is a heading</h1>

<p>This is a paragraph</p>

</body>

</html>

# **1.2 What is Tags & attributes of HTML**

Tags are used to mark-up HTML elements

Tags are surrounded by the two characters < and >

The surrounding characters are called angle brackets

Tags normally come in pairs like <b> and </b>

The first tag in a pair is the **start tag**, the second tag is the **end tag**

The text between the start and end tags is the element **content**

Tags are **not case sensitive**, <b> means the same as <B>

**Ex.**

```
<b>This text is bold</b>
```
The purpose of the <b> tag is to define an HTML element that should be displayed as bold.

# **Tag Attributes**

Tags can have attributes. Attributes can provide additional information about the HTML elements on your page.

**<body>** - This tag defines the body element of your HTML page.

**bgcolor attribute-** you can tell the browser that the background color of your page should be red.

**Ex.**

<body bgcolor="red">

Attributes always come in **name/value pairs**

#### **Syntax:**

Attribute\_name="value"

Attributes are **always added to the start tag** of an HTML element.

You can **add multiple attributes** in one HTML element, but need to **give space** between two attributes.

**Ex**.

<input type="text" name="fname" placeholder="Enter your name"/>

#### **1.3 Create web page using Headings, Paragraph, and BR & HR**

## **Headings**

A HTML heading or HTML h tag can be defined as a title or a subtitle which you want to display on the webpage.

It also helps the search engines to understand the content of the page.

When you place the text within the heading tags  $\langle h1\rangle$ .......... $\langle h1\rangle$ , it is displayed on the browser in the bold format and size of the text depends on the number of heading.

#### **Types of heading tags**

#### **HTML has six different types of heading tags, ranging from h1 to h6.**

**h1:** Used for the main heading of the page.

**h2:** Used for subheadings and headings of secondary importance.

**h3:** Used for subheadings and headings of tertiary importance.

**h4:** Used for subheadings and headings of quaternary importance.

**h5:** Used for subheadings and headings of quinary importance.

**h6:** Used for subheadings and headings of senary importance.

h1 is the largest heading tag and h6 is the smallest one. So h1 is used for most important heading and h6 is used for least important.

#### **Syntax.**

#### **<h1>content</h1>**

**Ex.**  $\langle h1 \rangle$ -this is main heading of page.  $\langle h1 \rangle$ 

# **Paragraph**

A paragraph tag is an HTML element that is used to define a block of text on a web page.

It is used to group together a series of sentences or paragraphs into one coherent section of content.

The paragraph tag is used to format the text and define the appearance of the text in a web browser.

By using paragraph tags, you can break up large blocks of text into smaller, more manageable sections, making it easier for users to read and understand the content.

The opening tag for a paragraph is "<p>", and the closing tag is "</p>

#### **Syntax**

```
<p> content </p>
```
Ex.

<p> This is an example of a paragraph tag. </p>

# **Align Paragraph**

The <p> tag is an attribute to set a text alignment of paragraph.

# **Syntax:**

<p align="value">

The default align attribute value is left.

Other value of align attribute is right, center and justify.

**Ex.**  $\langle p \rangle$   $\langle p \rangle$   $\langle p \rangle$   $\langle p \rangle$   $\langle p \rangle$   $\langle p \rangle$ 

Notes: Web Tech, Class: B.Sc. CS. FY, Unit II: Introduction of HTML

## **BR Tag**

The <br> tag in HTML inserts line breaks in a text.

This tag is particularly useful when you want to create a new line within a paragraph or other element without starting a new paragraph.

The <br> tag is an empty tag, meaning it does not have a closing tag.

# **Usage of HTML br Tag**

Separating Lines in a Poem

Creating an Address Block

Breaking Lines in a Long Paragraph

Syntax

<br>

Ex.

<body>

 $< p >$ 

This is a long paragraph intended to demonstrate the use of the <br> <br/>tag.

At certain points, <br> > it's necessary to break the line for better readability, even though the content is part of the same paragraph.  $\langle$ br>This helps to separate ideas or statements within the same context.

 $\langle$ /p>

</body>

## **HR Tag**

The <hr> element represents a thematic break between paragraph-level elements

Inserting horizontal lines or HR components into your web pages is an excellent idea since it enhances the overall look of the page layouts.

It was used to visually divide the content on a page in earlier iterations of HTML by drawing a horizontal line across the page.

The <hr> tag is an empty tag, meaning it does not have a closing tag.

#### **Syntax**

<hr>

**Ex.**

<body>

<p>Welcome to the page.</p>

<hr>

<p>Below are the contents.</p>

</body>

#### **Attributes**

#### **1. WIDTH**

The horizontal line's width can be changed using the WIDTH attribute. Both **pixels** and **percentages** can be used to define the WIDTH attribute.

Ex.  $\text{hr}$  width="40%">

Notes: Web Tech, Class: B.Sc. CS. FY, Unit II: Introduction of HTML

# **2. COLOR**

The horizontal line is black by default.

The color of the horizontal line in HTML may be altered using the COLOUR property.

We have three options for describing a color: the **color name**, the **hexadecimal code**, or the **RGB values**.

```
Ex. <hr color="red" />
```
#### **3. SIZE**

The SIZE attribute may change the horizontal line's height or thickness in HTML. It can only be described in pixels.

Ex. <hr size="10px" color="red" />

#### **4. ALIGN**

The HTML page's horizontal line can be aligned to the **left**, **right**, or **center** using the ALIGN attribute.

The ALIGN attribute **would not affect** the horizontal line, though, if the width of the line is **100%**.

Ex. <hr align="right" width="70%" color="blue">

### **1.4 Image Tag**

HTML img tag is used to display image on the web page.

HTML img tag is an empty tag that contains attributes only, closing tags are not used in HTML image element.

Images are not technically inserted into a web page; images are linked to web pages.

The <img> tag creates a holding space for the referenced image.

The image file formats that are most commonly used on the web are

**GIF (Graphics Interchange Format)** — Good choice for simple images and animations.

**JPEG (Joint Photographic Expert Group image)** — Good choice for lossy compression of still images.

**PNG (Portable Network Graphics)** — Good choice for lossless compression of still images.

**SVG (Scalable Vector Graphics)** — Vector image format. Use for images that must be drawn accurately at different sizes.

**WebP (Web Picture format)** — Excellent choice for both images and animated images.

#### **Attributes of IMG**

**1) src**

It is a necessary attribute that describes the source or path of the image. It instructs the browser where to look for the image on the server.

The location of image may be on the same directory or another server.

**Ex.** <img src="animal.jpg"/>

Prepared by: Mr. G.P.Shinde, COCSIT Latur Page 11

How to get image from another directory/folder?

To insert an image in your web, that image must be present in your same folder where you have put the HTML file. If it same folder you can just write image name with extension.

```
Ex. <img src="cocsit_logo.jpeg"/>
```
But if in some case image is available in some other directory then you can access the image If image available in next folder you can use next folder name and /image name with extension.

```
Ex. <img src="images/cocsit_logo.jpeg"/>
```
If image available in back folder you can use (../) back folder name/image name with extension.

Ex. <img src="../images2/Sunset Gif.gif"/>

## **2) title**

The title attribute defines an alternate text for the image, if it can't be displayed. The value of the title attribute describe the image in words.

```
Ex. <img src="../images2/Sunset Gif.gif" width="42"/>
```
# **3) width**

Specifies the width of an image .The value in pixels

```
Ex. <img src="../images2/Sunset Gif.gif" width="42"/>
```
# **4) height**

Specifies the height of an image. The value in pixels

Ex. <img src="../images2/Sunset Gif.gif" width="42" height="42"/>

# **1.5 Marquee Tag**

The Marquee HTML tag is a non-standard HTML element which is used to scroll a image or text horizontally or vertically.

it scrolls the image or text up, down, left or right automatically.

Marquee tag was first introduced in early versions of Microsoft's Internet Explorer. It is compared with Netscape's blink element.

#### **Syntax**

<marquee> Content </marquee>

#### **Ex.**

<marquee> Welcome User </marquee>

#### **Marquee Tag Attributes**

#### **Behavior –**

It facilitates user to set the behavior of the marquee to one of the three different types: scroll, slide and alternate.

#### Ex.

<marquee width="100%" behavior="slide" bgcolor="pink">

This is an example of a slide marquee... </marquee>

#### Ex.

<marquee width="100%" behavior="alternate" bgcolor="pink">

This is an example of a alternate marquee...

</marquee>

#### **Direction –**

defines direction for scrolling content. It may be left, right, up and down.

**Ex.**

<marquee width="100%" direction="right">

This is an example of a right direction marquee...

</marquee>

**Width -** defines width of marquee in pixels or %.

**Height -** defines height of marquee in pixels or %.

**Hspace -** defines horizontal space in pixels around the marquee.

**Vspace -** defines vertical space in pixels around the marquee.

**Scrolldelay -** defines scroll delay in seconds.

**Scrollamount -** defines scroll amount in number.

**Loop -** defines loop for marquee content in number.

**Bgcolor -** defines background color. It is now deprecated.

# Thank You!